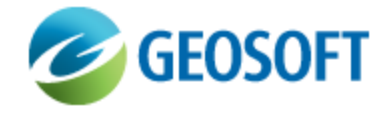

# Oasis montaj Best Practice Guide

VOXI Earth Modelling - Preparing Data for Inversion

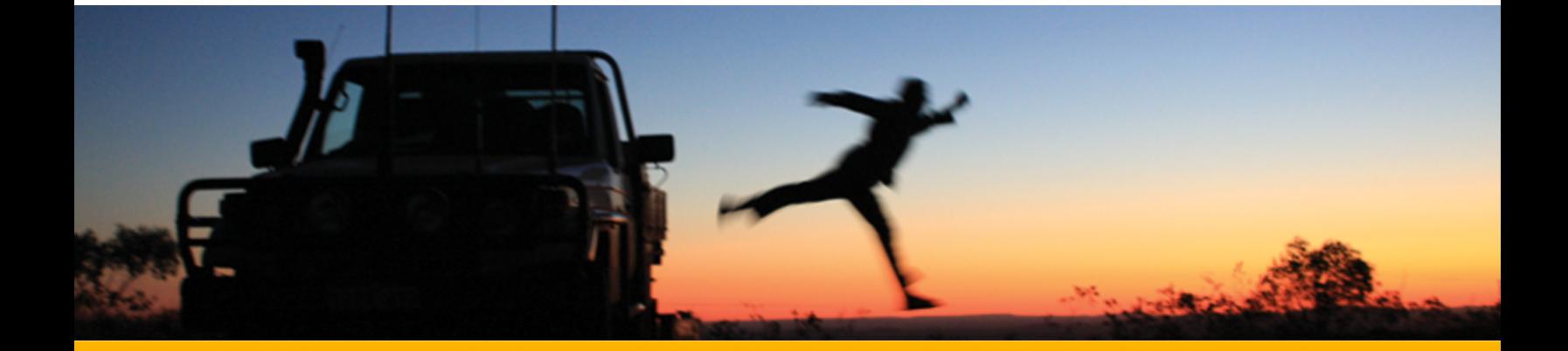

The software described in this manual is furnished under license and may only be used or copied in accordance with the terms of the license.

Manual release date: April-17-12.

Please send comments or questions to info@geosoft.com

© 2012 Geosoft Inc. All rights reserved. Geosoft is a registered trademark and Oasis montaj is a registered trademark of Geosoft Inc. Other brand and product names mentioned herein are properties of their respective trademark owners. No part of this publication may be reproduced, stored in a retrieval system or transmitted, in any form, or by any means, electronic, mechanical, photocopying, reading, or otherwise, without prior consent from Geosoft Inc.

The software described in this manual is furnished under license and may only be used or copied in accordance with the terms of the license. OM.h.2012.04

Windows™, and Windows NT are either registered trademarks or trademarks of Microsoft Corporation.

Geosoft Incorporated Queen's Quay Terminal 207 Queen's Quay West Suite 810, PO Box 131 Toronto, Ontario M5J 1A7 Canada Tel: (416) 369-0111 Fax: (416) 369-9599

Website: [www.geosoft.com](http://www.geosoft.com/) E-mail: [info@geosoft.com](mailto:info@geosoft.com)

#### **Support**

For obtaining technical support, email [support@geosoft.com](mailto:support@geosoft.com)

If you wish to speak to a technical support representative in your region, please visit the Geosoft Support page at: [www.geosoft.com/about-geosoft/contact-us/world-offices](http://www.geosoft.com/about-geosoft/contact-us/world-offices) for contact information.

# Preparing Data for Inversion

# **Introduction**

In order to predict the property of a sub-surface structure, a good place to start is with a map of the observed data.

- A close inspection of the data will help identify an *Area of Interest* (AOI) for further investigation.
- э To properly handle the vertical positioning of the sub-surface structure, the vertical relief of the AOI should also be supplied.
	- The vertical relief is commonly referred to as *Digital Elevation Model* (DEM).

DEMs can be downloaded from a variety of free sources, such as SRTM, USGS, GSC, etc. The Oasis montaj tool, **Seeker**, downloads SRTM data that matches the coverage of an existing Geosoft data file.

Geophysical inversions are applied towards the latter part of an interpretation project. By that stage, all effects due to sources other than the actual geology should have been eliminated as much as possible.

- э For VOXI, the profile data must be lag corrected and the temporal and instrument effects filtered.
- In the case of gravity data, the data reductions must be applied, while in the case of magnetic data, the IGRF/DGRF must be removed.

The inversion process resolves the variation of the sub-surface, thus it is the residual field that should be subjected to inversion.

Δ *Tie-line levelling alters the amplitude of the data without accordingly adjusting the elevation. As a result, although the gridded data will look better, the integrity of the observed data is altered. If you intend to use tie-line levelled data, you are cautioned to do so with due consideration.*

# Data Preparation

#### **Observed Data**

- $\mathbf{p}$ Import the observed data into a Geosoft database (GDB).
- If the temporal (lag/IGRF), instrument (drift, noise, aircraft systematic noise), and positioning offset (relative location of GPS and sensor) data corrections have not been applied, proceed to do so.

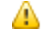

*Data corrections intend to eliminate effects due to all sources other than geology.*

#### **Preparing Data for Inversion**

| ReidMahaffy_DIG.qdb |                                            |                        |  |                                | $-x$<br><u>— I o I</u> |
|---------------------|--------------------------------------------|------------------------|--|--------------------------------|------------------------|
| <b>✓ L10011:4</b>   | <b>DATE</b>                                | X NAD83 <mark>X</mark> |  | Y_NAD83 Ugps_z_final mag_final |                        |
|                     | 3622.9 1999/11/04 459515.20 5406029.01     |                        |  | 343.77                         | -401.2                 |
|                     | 3623 . 0 1999/11/04 459515 .23 5406028 .51 |                        |  | 343.82                         | -401.세                 |
|                     | 3623.1 1999/11/04 459515.23 5406028.51     |                        |  | 343.60                         | $-401.6$               |
|                     | 3623.2 1999/11/04 459515.26 5406028.01     |                        |  | 343.02                         | $-401.7$               |
|                     | 3623.3 1999/11/04 459515.23 5406026.51     |                        |  | 342.30                         | $-401.8$               |
|                     | 3623.4 1999/11/04 459515.23 5406025.01     |                        |  | 341.70                         | -401.9                 |
|                     | 3623.5 1999/11/04 459515.26 5406023.51     |                        |  | 341.42                         | -402.0                 |
|                     | 3623.6 1999/11/04 459515.32 5406021.51     |                        |  | 341.40                         | $-402.1$               |
|                     | 3623.7 1999/11/04 459515.32 5406018.51     |                        |  | 341.37                         | $-402.3$               |
|                     | 3623.8 1999/11/04 459515.35 5406015.51     |                        |  | 341.34                         | -402.세                 |
|                     | 3623.9 1999/11/04 459515.38 5406013.51     |                        |  | 341.32                         | $-402.7$               |
|                     | 3624.0 1999/11/04 459515.38 5406010.01     |                        |  | 341.29                         | -402.9                 |
|                     | 3624.1 1999/11/04 459515.38 5406007.51     |                        |  | 341.26                         | $-403.3$               |
|                     | 3624.2 1999/11/04 459515.38 5406004.51     |                        |  | 341.24                         | $-403.5$               |
|                     | 3624.3 1999/11/04 459515.41 5406000.51     |                        |  | 341.21                         | $-403.8$               |
|                     | 3624.4 1999/11/04 459515.41 5405997.01     |                        |  | 341.18                         | $-404.1$               |
|                     | 3624.5 1999/11/04 459515.45 5405993.01     |                        |  | 341.16                         | -404.세                 |
|                     | 3624.6 1999/11/04 459515.51 5405989.51     |                        |  | 341.12                         | $-404.6$               |
|                     | 3624.7 1999/11/04 459515.51 5405985.01     |                        |  | 341.06                         | $-404.7$               |
|                     | 3624.8 1999/11/04 459515.54 5405981.01     |                        |  | 341.00                         | -405.0                 |
|                     | 3624.9 1999/11/04 459515.57 5405976.51     |                        |  | 340.94                         | $-405.1$               |
|                     | 3625.0 1999/11/04 459515.54 5405972.51     |                        |  | 340.90                         | -405.세                 |
| $\left($            |                                            |                        |  |                                |                        |
| Chan                |                                            |                        |  |                                |                        |

*Figure 1: Geosoft Database containing x,y,z and sensor information*

- Þ The resulting database should contain the survey path positioning information along with the residual field (mag or gravity).
- The x and y data channels must be on a standard projection coordinate system. If the database does not have a projection assigned to, at this stage proceed to do so.
- The elevation must be on the same datum as the database coordinate system.

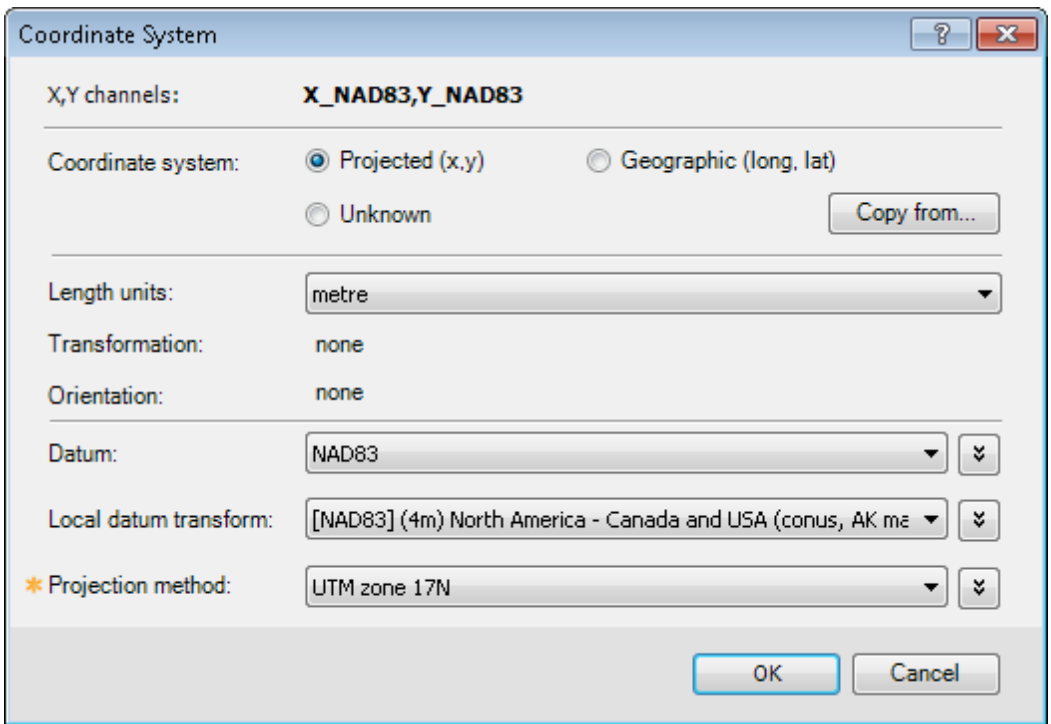

*Figure 2: The Geosoft Database must have a projected coordinate system*

### **Area of Interest (AOI)**

- The polygon delimiting the area of interest should be supplied in the Geosoft polygon format (PLY).
- × If you do not have a polygon, create a map of your survey data in Oasis montaj; then draw a polygon around the area of interest.
- Δ *By producing the polygon from a map that has acquired the projection of the data, you make sure that the polygon has an associated projection. This point, although not required, is preferred.*
- Δ *You also have the option to create the polygon in the VOXI interface, however it may be more convenient to generate the AOI polygon while preparing the data.*

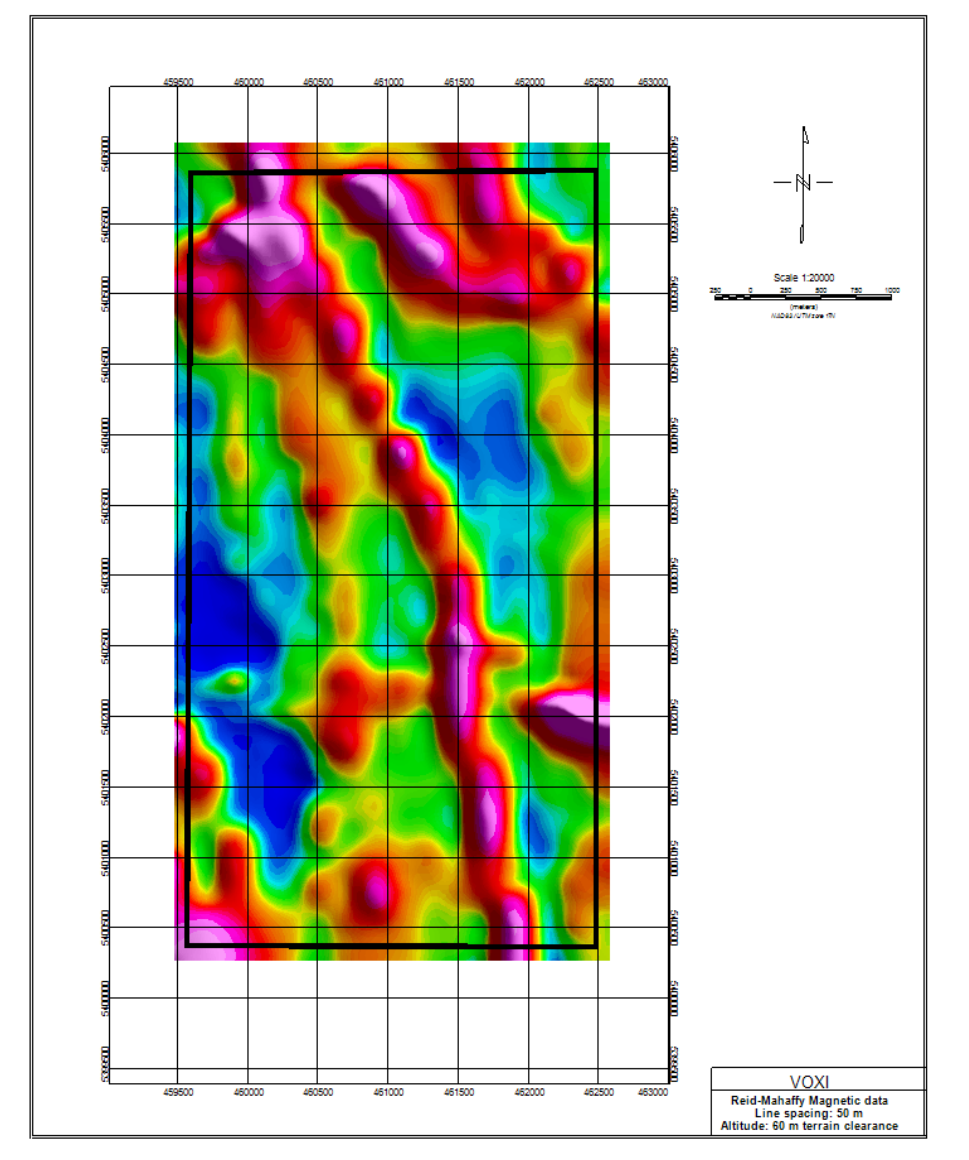

## **Digital Elevation Model (DEM)**

The survey database can sometimes contain the terrain information. If so, grid the terrain elevation at an appropriate resolution, such as 1/4th of the survey line spacing. Otherwise, download the elevation information from one of the sources available to you.

× The digital elevation grid (DEM) must be in a projected coordinate system. You can verify if it has a projection by looking at the grid properties. If the DEM is not projected, proceed to assign the proper projection.

Δ *If the DEM projection is different from that of the observed database, it will be re-projected within VOXI.*

⋗

#### **Digital Elevation Model (DEM)**

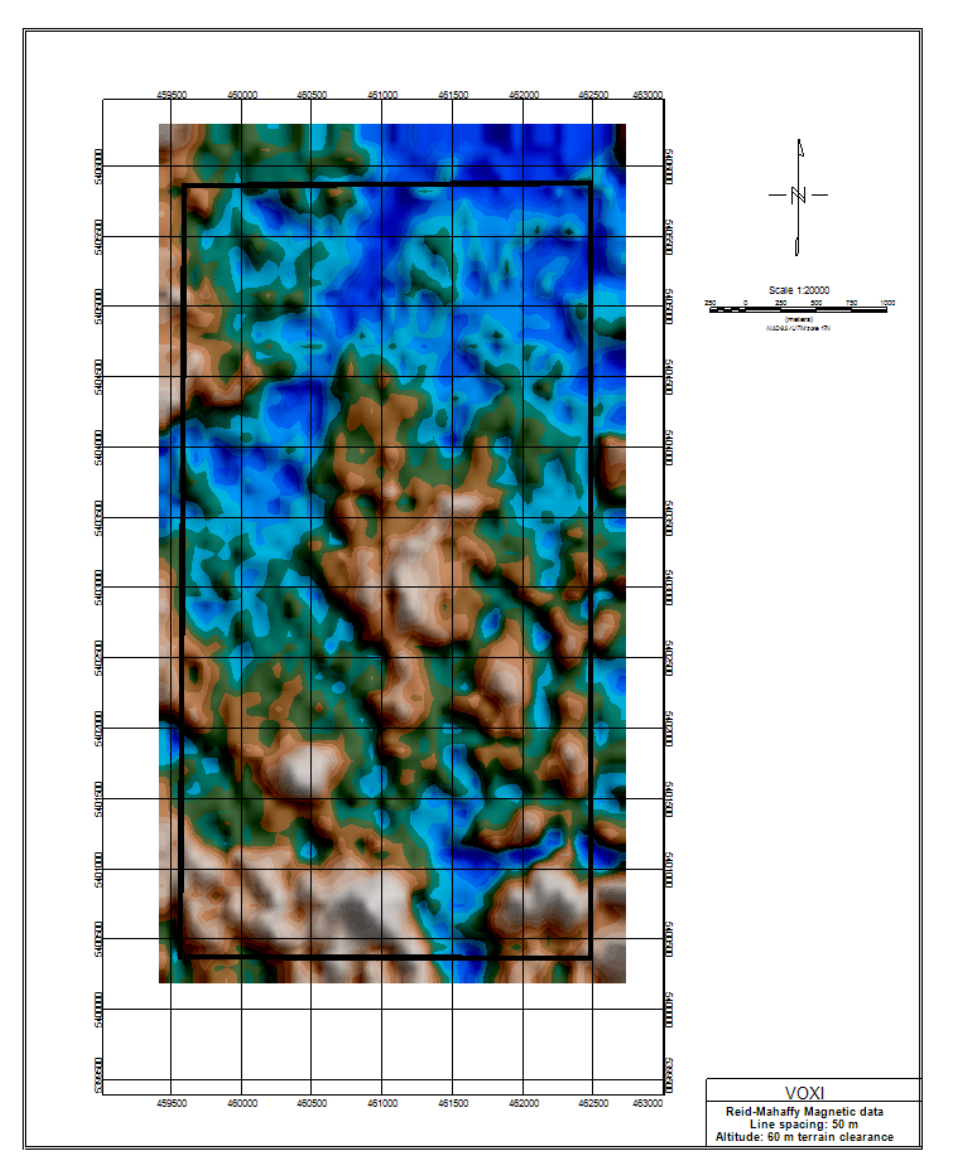

*Figure 4: SRTM grid of the AOI downloaded using the Geosoft Seeker tool.* Your input data for VOXI is now ready to perform an inversion.